## **教材の表示/保存**

コース内に表示されている名称をクリックすると、教材コンテンツを表示したり、保存することがで きます。

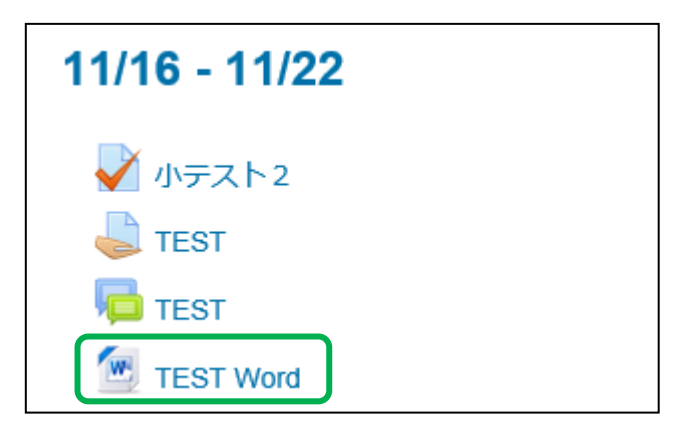

Web ブラウザに表示されるものや、以下のウィンドウが表示されて、 教材を[開く]か[保存]するか選択することができるものもあります。

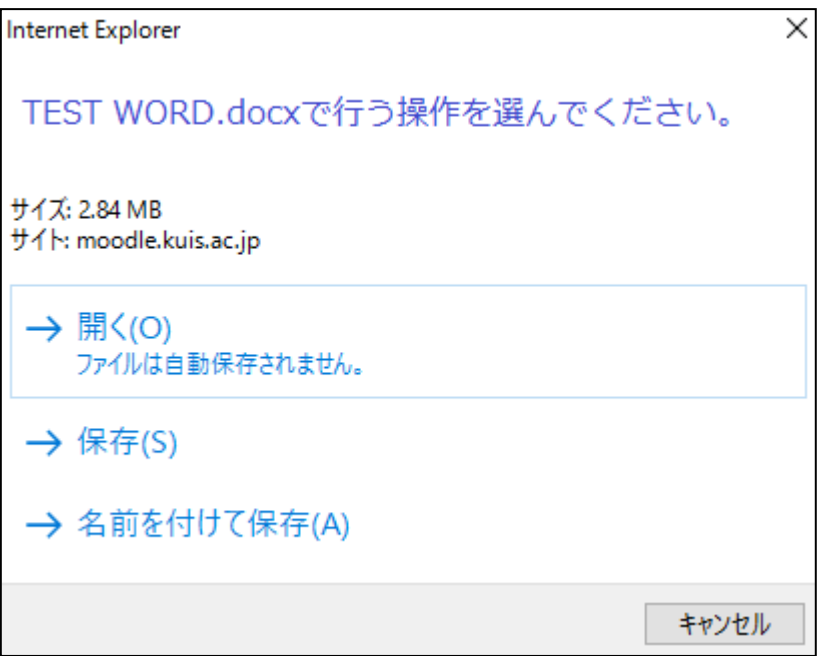

保存する場合は保存先を選ぶことで保存ができます。

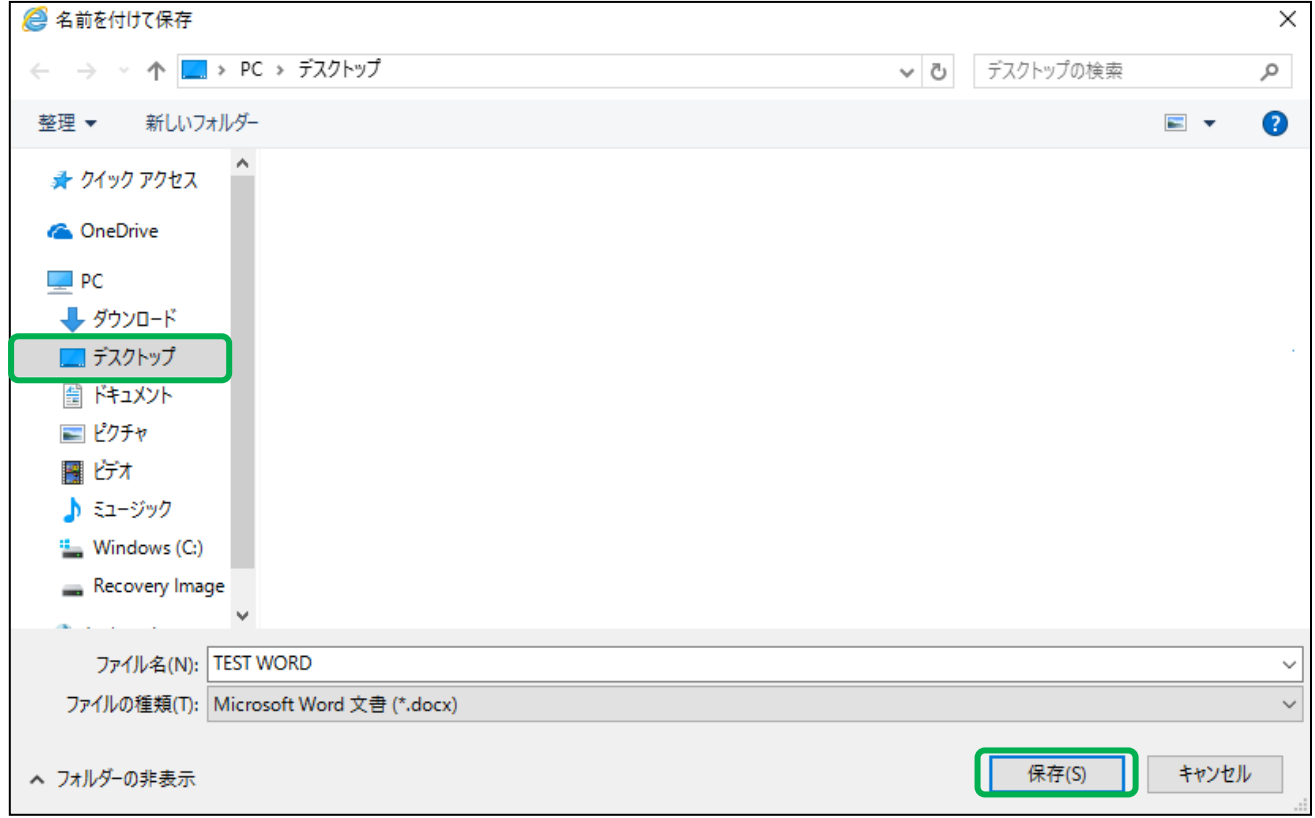